#### **Prerequisites**

- Microsoft .NET Framework 4.0 or higher
- PowerShell 2 or higher
- Windows 2008 R2 or higher
- EFT Server 7.1 or higher

## Installation

Download the PowerShell script file into your EFT Server.

#### Usage

- 1. Open Windows PowerShell (x86 version) Console
- 2. Run the following command:

# Connects to EFT using current logon user and exports data into CSV file .\EFT.Site.StorageStatsDetails.ps1 -Directory 'C:\InetPub\EFTRoot\'

## Script Parameters

- Directory : The main directory (EFT server root or EFT site root path ) where the script will start calculating files and folder stats.
- SaveAsCSV : Generates output into a CSV file Default \$true

## **Output**

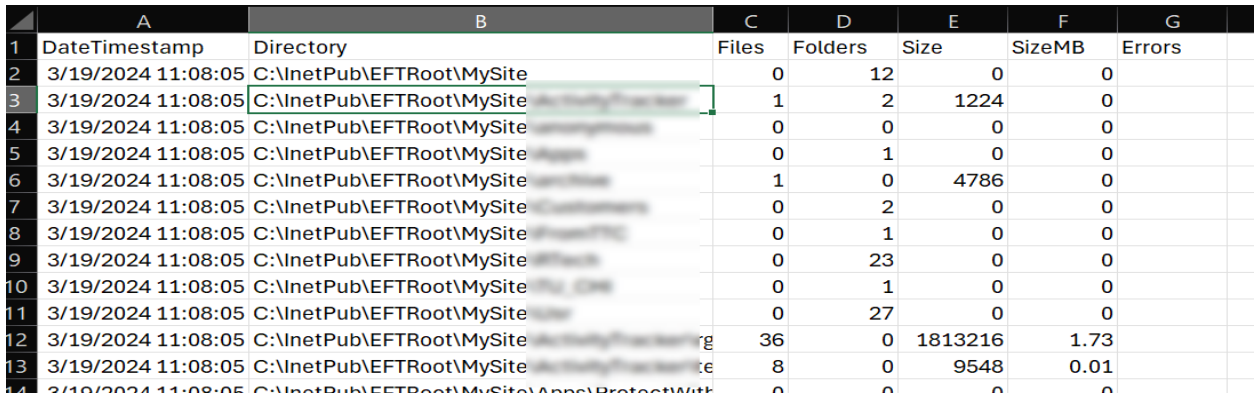

# Script Execution Policy

Make sure your Server allows execute PowerShell scripts by setting the correct policy.

Set-ExecutionPolicy -ExecutionPolicy Unrestricted

## Reporting Issues

#### Issues

If you find any bugs in the PowerShell script, please open a support case on your customer portal page. Please fill out the appropriate information.

#### License

Copyright (C) 2019 GlobalSCAPE, Inc. The copyright to the computer program(s) herein is the property of GlobalSCAPE, Inc. The program(s) may be used and/or copied only with the written permission of GlobalSCAPE, Inc. or in accordance with the terms and conditions stipulated in the agreement/contract under which the program(s) have been supplied.

GlobalSCAPE Knowledge Base [https://kb.globalscape.com/Knowledgebase/11609/Export-EFT-site-storage-stat...](https://kb.globalscape.com/Knowledgebase/11609/Export-EFT-site-storage-stats-details-using-PowerShell)